**Módulo Gastos** *e-sidif*

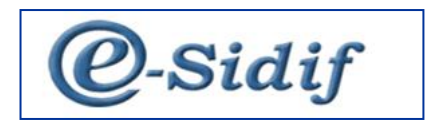

Módulo

# **Gestión de Gastos en e-Sidif**

# **Comprobante de Modificaciones al Registro**

# **Desafectación Global por Devolución de Fondos**

# **CMR – DG (DF)**

**Guía de Ayuda para el Usuario**

**Módulo Gastos** *e-sidif*

## *PRINCIPALES FUNCIONES OPERATIVAS DE USO*

### **Comprobantes de Modificaciones al Registro (CMR)**

Los Comprobantes de Modificaciones al Registro se aplican cuando se requiere desafectar o corregir una gestión de gastos determinada impactando en las imputaciones presupuestarias o no presupuestarias de los comprobantes.

Todas las modificaciones al registro tienen como origen un comprobante de "gestión". Una vez autorizado el comprobante de modificación al registro, las modificaciones quedarán reflejadas en la gestión, actualizando las etapas del presupuesto correspondiente y quedando asociado al comprobante de gasto original.

Por regla general, los Comprobantes de Modificaciones al Registro se deben generar de forma manual desde los comprobantes de gestión que se desean desafectar o corregir. En tal sentido, los CMR se generan desde las Órdenes de Pago o desde el Comprobante de Pago (menú entidad), según se necesite ajustar aquellas gestiones cuyo comprobante origen haya generado impacto en las etapas de Compromiso, Devengado y/o Pagado.

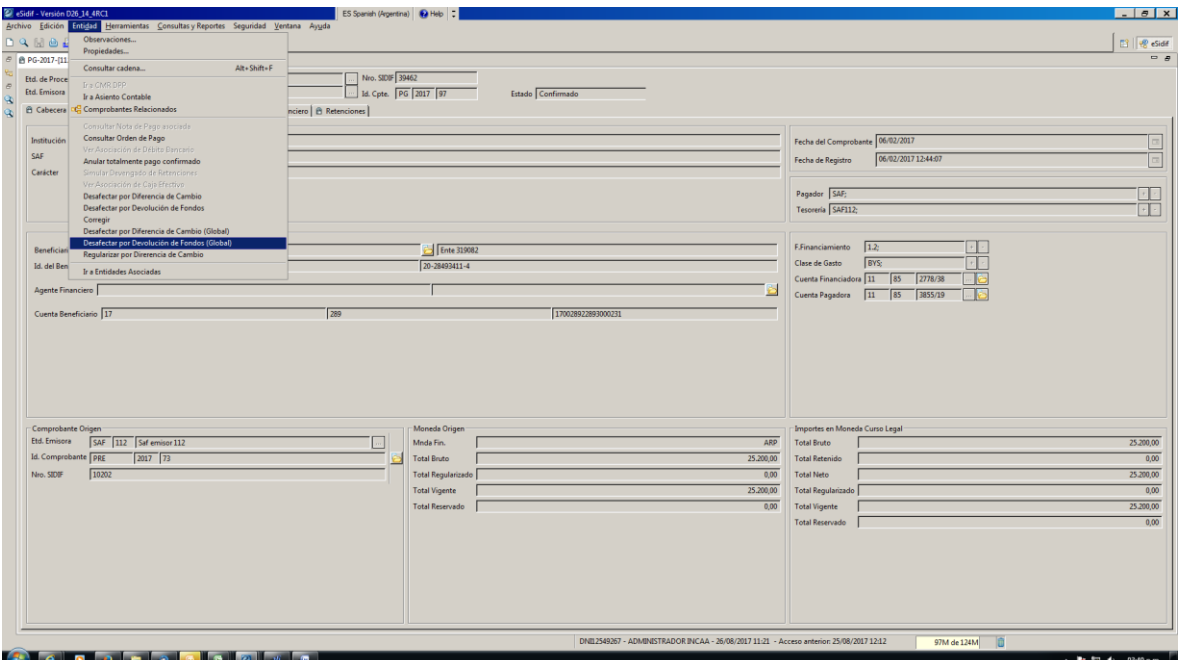

**Módulo Gastos** *e-sidif*

# **Comprobante de Modificaciones al Registro – Desafectación Global por Devolución de Fondos (CMR-DG (DF))**

Este comprobante se utiliza para desafectar la ejecución del compromiso, devengado y pagado de una gestión presupuestaria (PRE - PG) o la ejecución del compromiso, devengado y pagado de una gestión no presupuestaria (NPR - PG) en estado Autorizado.

La desafectación global puede ser total o parcial. El límite de la desafectación de global será el monto pagado del Comprobante de Pago. El impacto de la desafectación global también se refleja en los comprobantes liquidables asociados a la Orden de Pago.

Existen dos subtipos de CMR - DG: "Por Devolución de Fondos (DF)" y "Por Diferencia de Cambio (DC)". Se identifican desde el punto de menú entidad.

## **CMR – DG Subtipo Devolución de Fondos:**

Se genera desde el Comprobante de Pago confirmado que se desea desafectar.

Con el Comprobante de Pago en foco, menú entidad, se debe elegir la opción "Desafectación por Devolución de Fondos (Global)". Se abre un wizard inicial. Se debe indicar el ejercicio del comprobante, trayendo por defecto el ejercicio vigente,

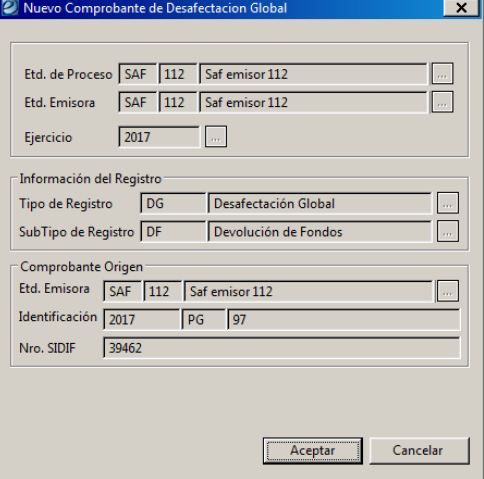

Se abre el editor del CMR DG (DF) en estado inicial, sin número.

**Módulo Gastos** *e-sidif*

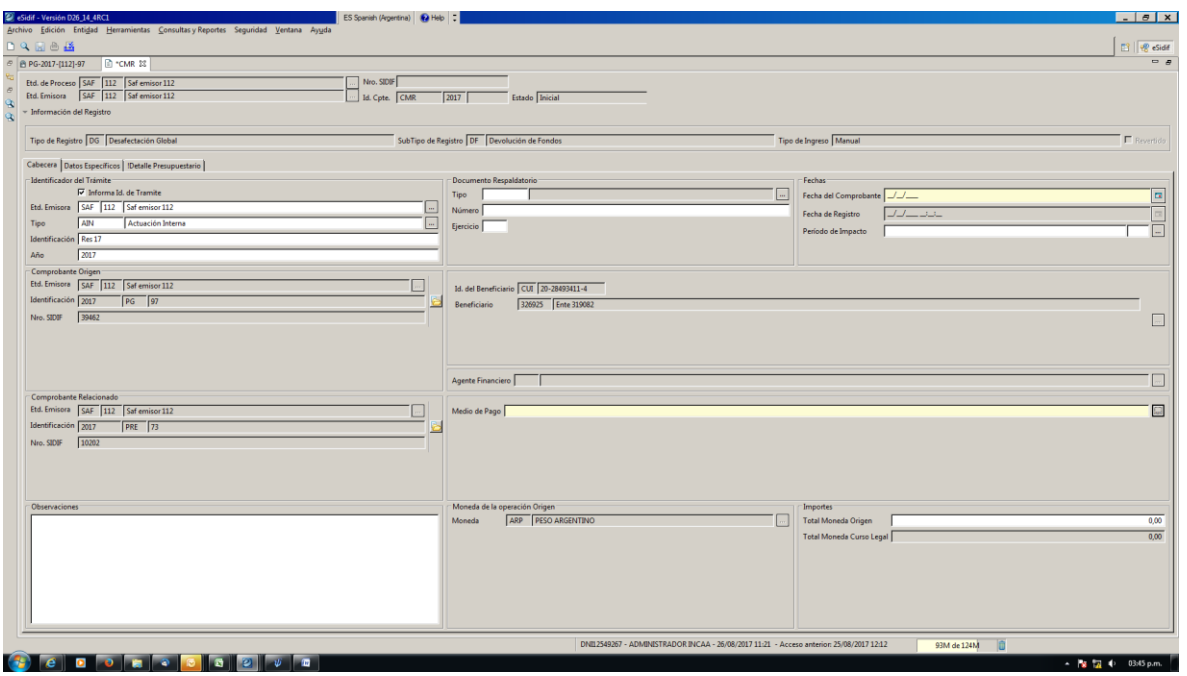

**Campos a Completar: Solapa Cabecera:**

> **Fecha de comprobante** (OBLIGATORIO): en que consta la fecha en que el comprobante se incorpora al sistema. Debe ser mayor o igual a la fecha de Comprobante de Pago.

> **Fecha de registro:** fecha en que se autoriza el comprobante e impacta presupuestariamente (no editable, se completa solo).

> **Periodo de impacto:** en caso de necesitar registrar la operación predatada a periodos anteriores al vigente, se debe indicar el mes en que se requiere el impacto. De completarse, el valor del mes en que se requiere el impacto debe ser menor al del día de la fecha en que se gestiona el CMR.

> Para predatar el CMR a un periodo anterior, se debe contar con fecha tope habilitada, y con los permisos para predatar.

> **Identificador del trámite** (OPCIONAL): expediente, exp. electrónico o actuación interna de la documentación administrativa que sustenta el registro. Se debe tildar el checkbox para que se activen los campos. Los datos se heredan de la Orden de Pago. El campo no es obligatorio

> **Documento respaldatorio** (OPCIONAL): documento que da sustento normativo al registro. Los datos se heredan de la Orden de Pago. El campo no es obligatorio

> **Beneficiario** (obligatorio, no editable): Se hereda del Comprobante de Pago y Orden de Pago

> **Comprobante Origen**: Se hereda y es el Comprobante de Pago, No editable

#### **Módulo Gastos** *e-sidif*

**Comprobante Relacionado**: Se hereda y es la Orden de Pago. No editable **Observaciones:** (opcional) campo de texto libre.

**Medio de Pago:** (Obligatorio) se debe completar de la lista de valores. Para pagos CUT, el medio de pago debe ser Banco.

**Total en moneda de curso legal**: monto total por la desafectación global. Se debe consignar con signo negativo "-", y debe coincidir con la sumatoria de ítems del detalle presupuestario.

## **Solapa Datos Específicos: Datos Financieros**

Cuenta Devolución: (Obligatorio) se debe completar la cuenta de devolución. En caso de Organismos de administracion central, si el comprobante de pago fue financiado con fuente 11 o 15 (nominal), la cuenta de devolución que corresponde es la 11-85-2510/46. En caso de pagos financiados con fuentes propias o afectadas, corresponde invocar la cuenta recaudadora de la fuente. En esos casos, será igual a la cuenta financiadora.

Para el caso de Desafectación Global con devolución de fondos de Organismos Descentralizados que se financian a través de contribuciones figurativas, se debe aplicar la Disposición 38/04CGN y 11/04TGN

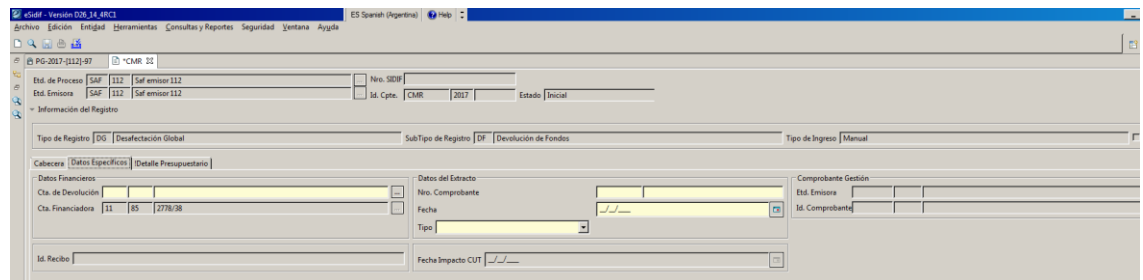

### Datos del Extracto

Nro. Comprobante: (Obligatorio) corresponde indicar el ejercicio / nro del depósito o comprobante del extracto.

Fecha: (Obligatorio) corresponde indicar la fecha del depósito o comprobante en el extracto.

Tipo: (Obligatorio) se debe indicar si corresponde a un extracto bancario (por depósitos efectuados en la cuenta recaudadora bancaria de fondos que ingresan a la CUT), o si corresponde a un extracto escritural (proveniente de un SAF cuyos fondos fueron transferidos con medio de pago Transferencia Escritural "TRE").

#### Datos Comprobante Gestión:

Estos campos se deben completar cuando la TGN informa al Organismo que la devolución es producto de la gestión e-Recauda, correspondiendo a devoluciones de fondos una cuenta que tiene condición Recaudadora TGN.

**Módulo Gastos** *e-sidif*

Etd. Emisora: se debe indicar entidad emisora del comprobante de gestión e-Recauda.

Id. Comprobante; se debe indicar tipo ERECAUDA, ejercicio y numero de cpte eRecauda informado por TGN.

### **Solapa Detalle Presupuestario:**

En lo que respecta al detalle presupuestario, desde el menú entidad o desde el menú contextual (botón derecho del Mouse sobre la grilla de ítems) se observa la opción de Importar imputaciones del comprobante de origen.

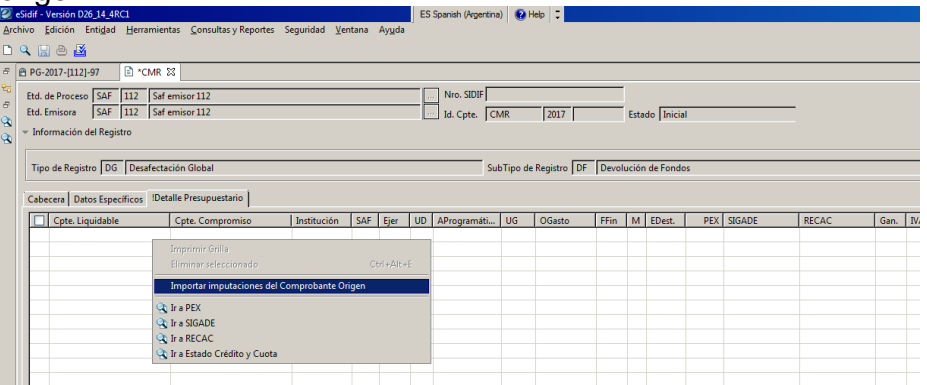

Esta opción abre un constructor donde el usuario debe seleccionar aquellas imputaciones a desafectar.

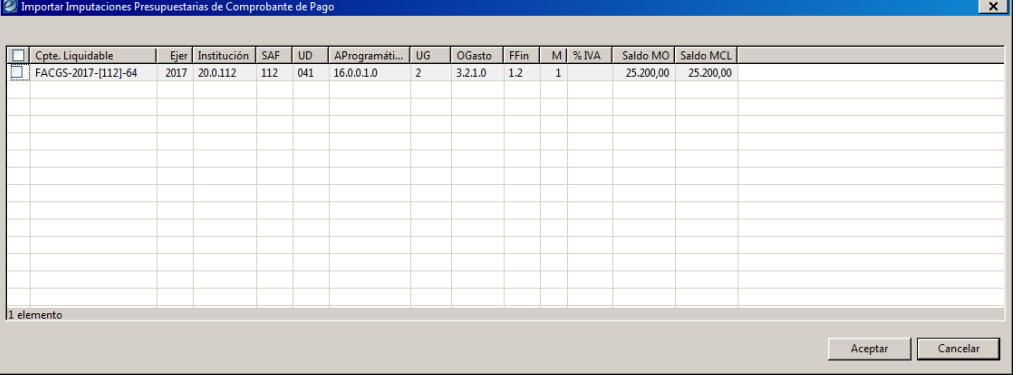

Una vez seleccionadas, se elige aceptar y se incorporan las imputaciones al detalle presupuestario, por el monto del Comprobante de Pago. Este monto es editable por el usuario y debe consignarse con signo negativo.

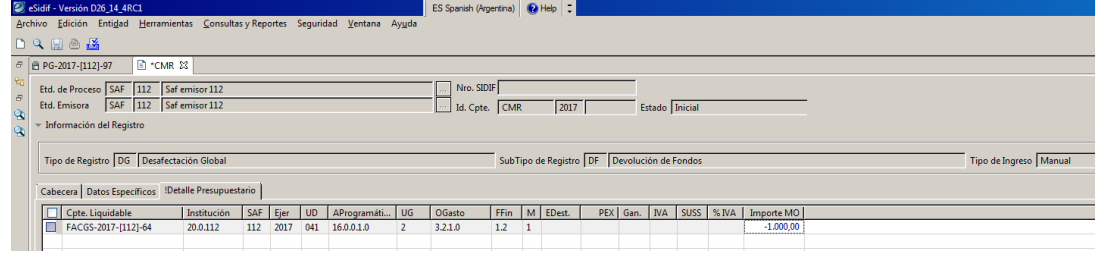

#### **Módulo Gastos** *e-sidif*

## **NOTA:**

El e-Sidif valida que el monto a desafectar indicado en la solapa de cabecera y la suma de los ítems de la solapa detalle presupuestario sea consistente.

También valida la existencia del comprobante invocado en el extracto, fecha del comprobante y monto, o los datos del comprobante gestión (e-Recauda).

En caso de no ser consistentes, el sistema informa de esta situación con un error bloqueante, y no permite transicionar estados del CMR – DG(DF) hasta tanto no se corrija la inconsistencia de datos.

# **ESTADOS DEL COMPROBANTE DE MODIFICACIONES AL REGISTRO:**

**Inicial**: 1º estado posterior al wizard y es temporal.

**Ingresado Borrador**: Una vez ingresados los datos mínimos requeridos por

el sistema, con el botón del disquete de desde el menú archivo "guardar", el sistema guarda el CMR, llevando el comprobante a estado ingresado borrador, y asignando numero al CMR.

**ATAJO:** desde el menú archivo, si se elige la opción "guardar como ingresado" el sistema guarda el CMR en estado ingresado, ahorrando el paso de ingresado borrador.

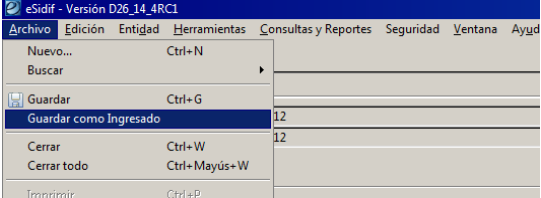

**Ingresado**: desde el menú entidad o desde el menú contextual se elige la opción ingresar. Este estado es editable.

### **NOTA:**

Todos los comprobantes del esidif, en estado INICIAL, INGRESADO BORRADOR o INGRESADO son editables, pudiendo modificarse los datos consignados.

**En Proceso de Firma**: Desde el menú "Entidad" aplicando la opción "Poner a la Firma", el sistema solicita elegir la cadena de firma. Efectuado, lleva el Comprobante CMR al estado de "En Proceso de Firma".

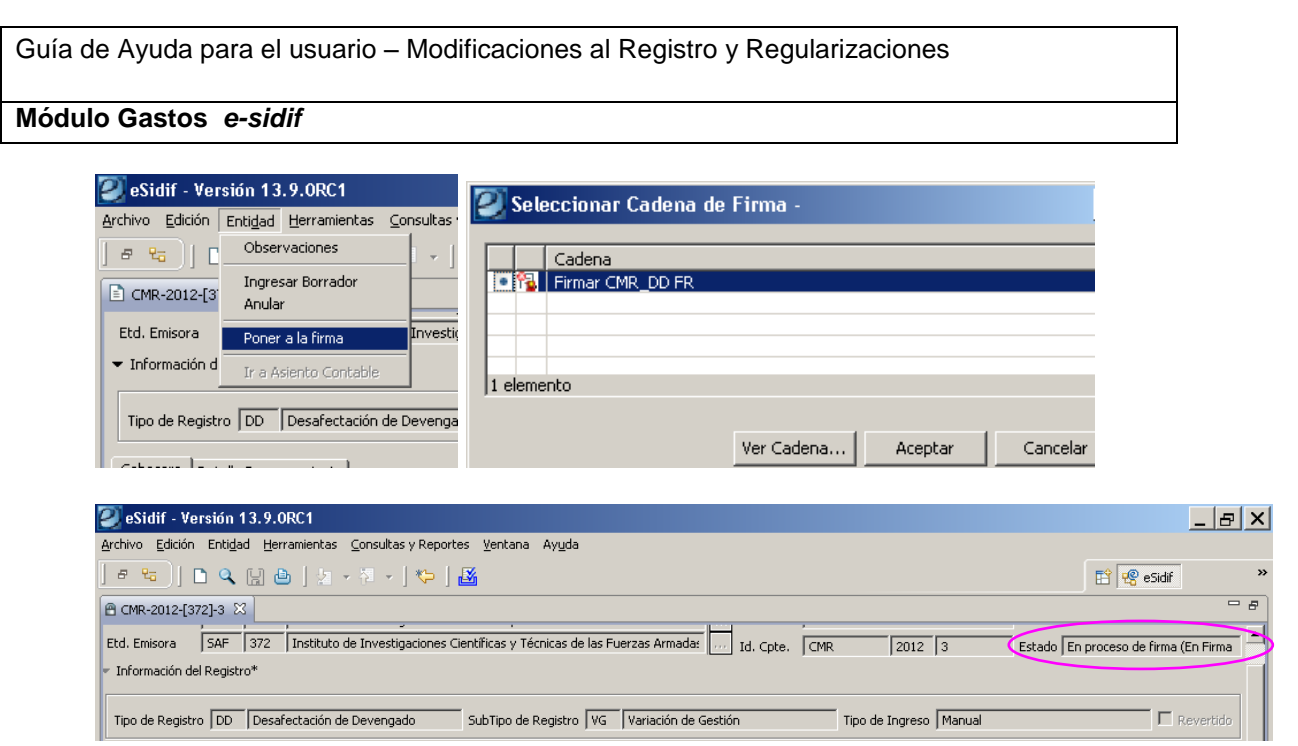

*Cadena de Firmas*: los comprobantes e-Sidif tienen definidas cadenas de firmas. Al respecto, para CMR, el Órgano Rector CGN definió que deben poseer 3 niveles de firma (Responsable de Registro, Director General, y Secretario o Subsecretario Administrativo) y todas deben ser efectuadas con firma digital.

**NOTA:** a partir de este estado no es posible agregar, eliminar ni modificar los datos incorporados en el CMR.

De ser necesario realizar alguna adecuación sobre el comprobante, deberán revertirse los estados (desde el menú Entidad utilizando la opción Sacar de la Firma o Rechazar) hasta que la solicitud se encuentre en estado ingresado o ingresado borrador, y proceder a efectuar las adecuaciones necesarias.

**Autorizado**: Con la firma del último firmante de la cadena, el comprobante CMR, adopta automáticamente este estado, realizando los impactos presupuestarios (desafecta la ejecución de crédito (y de corresponder cuota), o del auxiliar de tesoreria AXT).

#### **Módulo Gastos** *e-sidif*

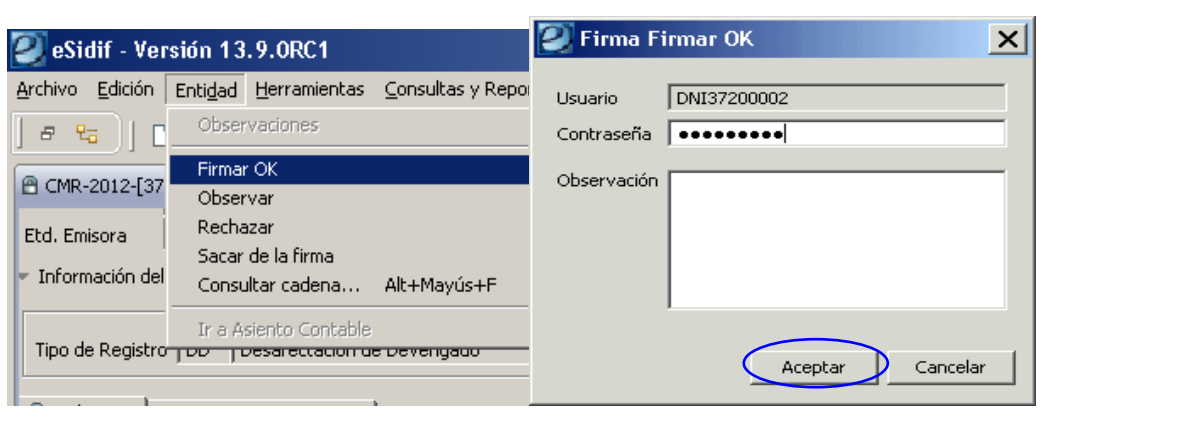

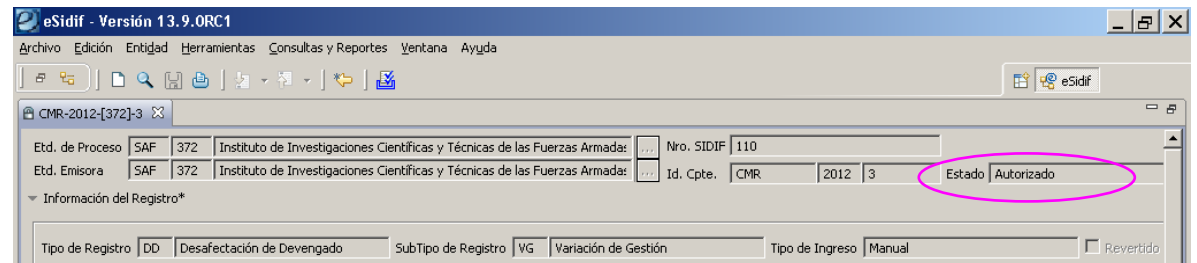

## NOTA:

Si el CMR – DG (Desafectación Global) subtipo Devolución de Fondos (DF) adopta fecha de registro dentro del mismo trimestre en que se ejecutó el gasto, la operación de desafectación devuelve crédito y cuota. Si la fecha de registro corresponde a un trimestre mayor al que se ejecutó el gasto, el sistema devuelve crédito pero no cuota.

Es factible efectuar la operación de un CMR – DG (DF) en trimestres posteriores indicando periodo de impacto del trimestre en que se ejecutó el gasto, con lo cual el impacto presupuestario queda dentro del periodo indicado. Para tal fin se debe contar con fecha tope y permisos para predatar.

Si el CMR – DG(DF) se realiza en un ejercicio posterior (por ejemplo, en enero se registra un CMR – DG(DF) con impacto en el ejercicio anterior, el e-Sidif valida que el depósito se haya efectuado dentro del ejercicio en que se quiere impactar. Si el depósito no pertenece al ejercicio del gasto, y se debe volver a pagar la deuda que genera la devolución, se debe confeccionar el CMR DG (DF). En caso contrario, corresponde registrar un comprobante de recursos (IR).

Asimismo, el e-Sidif adopta automáticamente el ultimo periodo del ejercicio "12" (Diciembre) en que se está impactando. La operación no puede impactar en meses anteriores.

**Módulo Gastos** *e-sidif*

## **REVERSION de un CMR –DG(DF) Desafectación Global por Devolución de Fondos**

Si por algún motivo se necesita anular la desafectación provocada por un CMR – DG (DF), se debe abrir el comprobante y desde el menú entidad, hacer uso de la opcion "revertir"

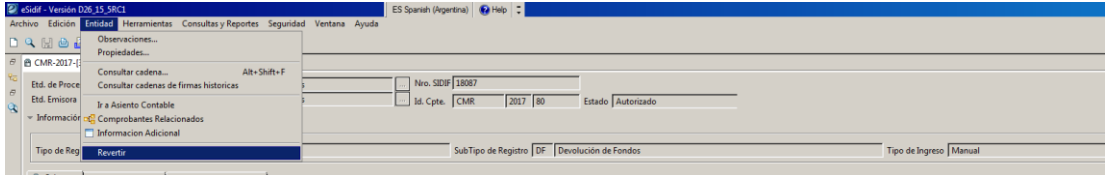

El e-Sidif solicita, de forma obligatoria, completar el motivo de reversión:

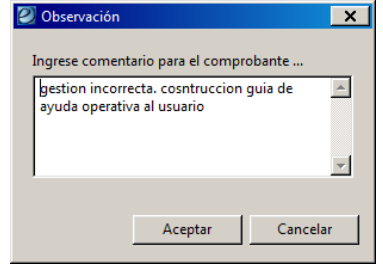

Al aceptar, el sistema genera en forma automática un CMR de tipo RDG (Reversión de Desafectación Global) subtipo DF (Devolución de Fondos), afectando nuevamente las etapas del gasto.

### **Módulo Gastos** *e-sidif*

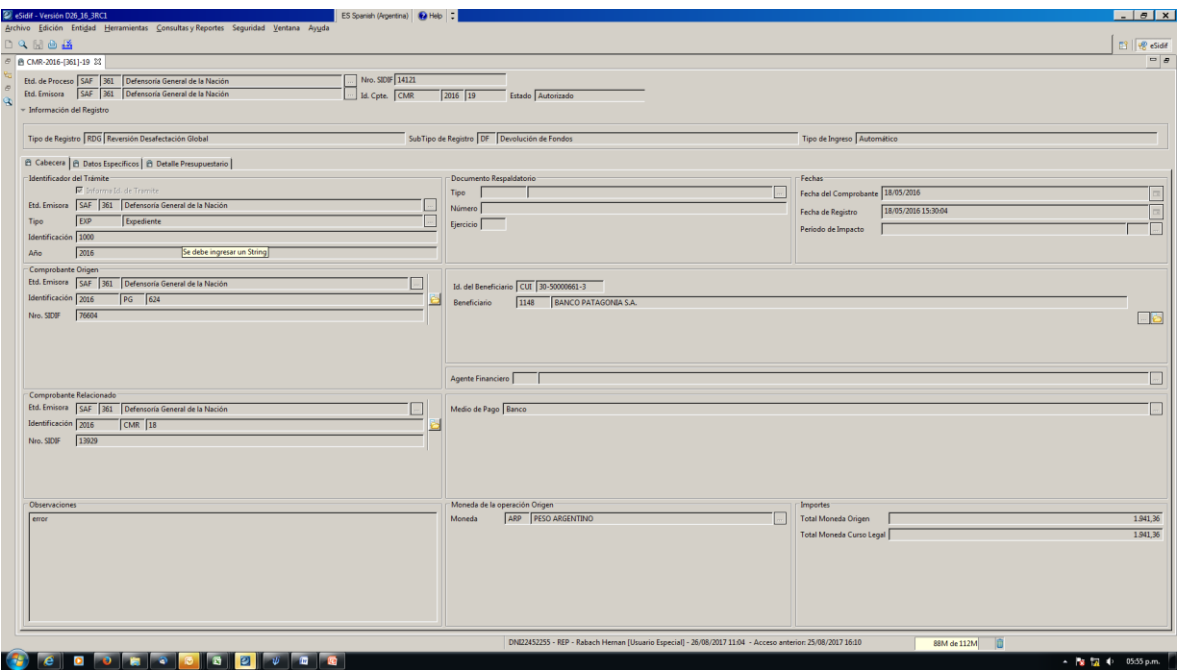

Ante dudas o consultas sobre la gestión de este comprobante contactarse al Centro de Atencion a Usuarios:

#### **Centro de Atención de Usuarios**

TEL: (011) 4-349-8700 e-mail: mesa@mecon.gov.ar Lunes a Viernes  $-9:00$  a  $19:00$  hs